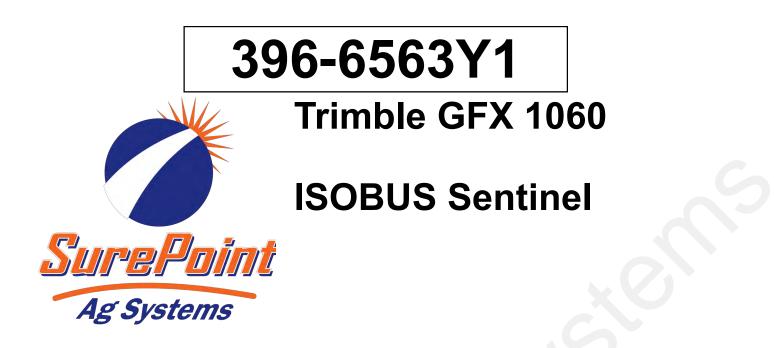

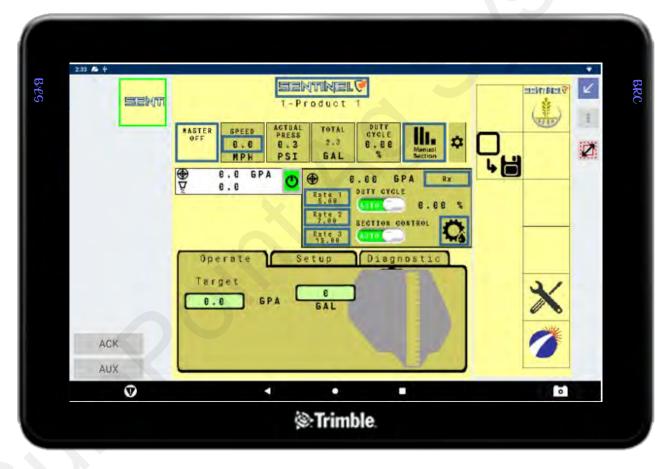

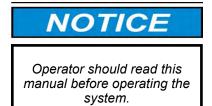

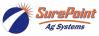

 396-6563Y1 Trimble GFX 1060 ISOBUS with Sentinel Task Control
 © 2010-2024 SurePoint Ag Systems Inc. Revised 03/01/2024

# **Table Of Contents**

# Software & Unlock Activation Activating and unlocking software......2-6 Software & Unlock Activation Sentinel Setup Sentinel Setup **ISOBUS Universal Terminal** ISOBUS Universal Terminal 8-11 ISOBUS Universal Terminal Implement Setup Task control setup with Wizard..... ... 12-20 Implement Setup

# **General Description**

You have purchased a SurePoint Sentinel system for your equipment. This system will be controlled by the Sentinel ECU through your in-cab ISO display. In this manual we will be showing you step-by-step how to set up task control on your Trimble GFX 1060 display. This manual will show you how to set up SurePoint's Sentinel system.

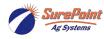

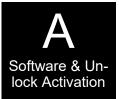

The GFX-1060 and GFX-1260 use the same software and setup is identical. TMX-2050 Displays are similar on setup but there are some differences. The Display User Guide can be viewed by selecting it from the display Apps screen.

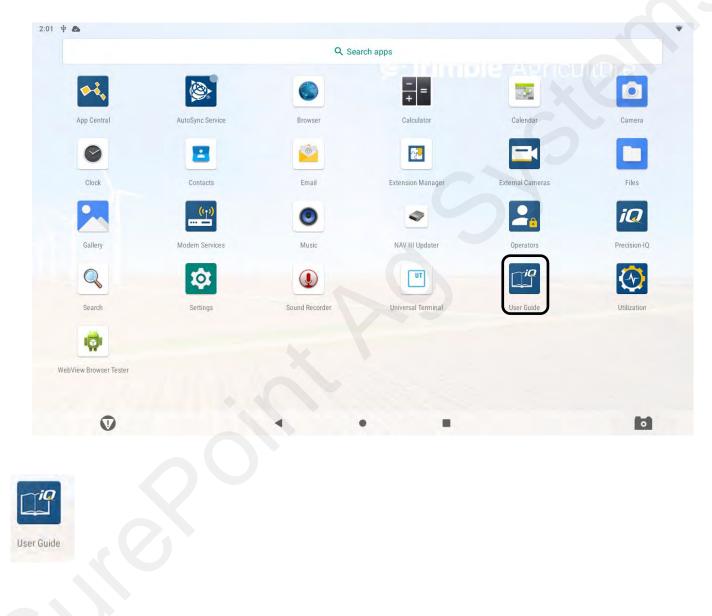

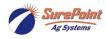

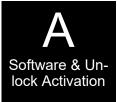

# Unlocks - Software

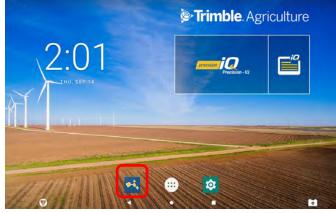

STEP 1 To identify the Unlocks installed on the display.

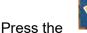

🎴 Tab.

# **Unlocks - Software**

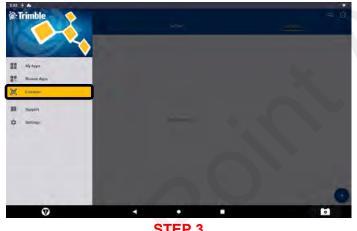

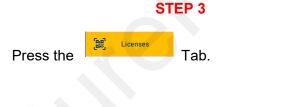

#### **Unlocks - Software**

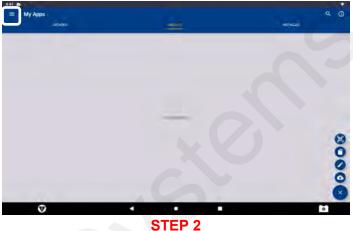

Press the three lines to open the drop-down menu.

# **Unlocks - Software**

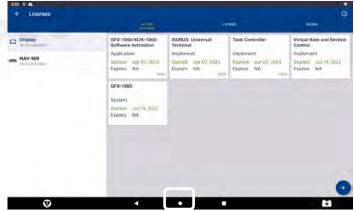

#### STEP 4

All installed Licenses and Unlocks will appear on this page. Licenses and Unlocks are to be purchased through your Trimble dealer. ISOBUS Universal Terminal, Task Controller, Virtual Rate and Section Control unlocks must be installed and activated for Sentinel ISOBUS and Task Control to function correctly.

Press the

Tab at the bottom of the screen.

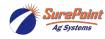

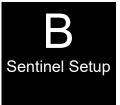

See the <u>Sentinel Manual, 396-4035Y1</u>, provided with your system for harness layouts, system setup, module addressing and more about operating the Sentinel Rate Control system. https://support.surepointag.com/media/documents/396-4035Y1\_-

Scan or click the QR Code to go to the Sentinel Instructional Videos Playlist on YouTube.

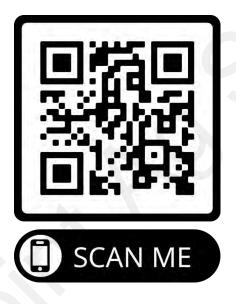

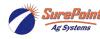

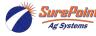

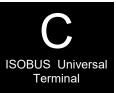

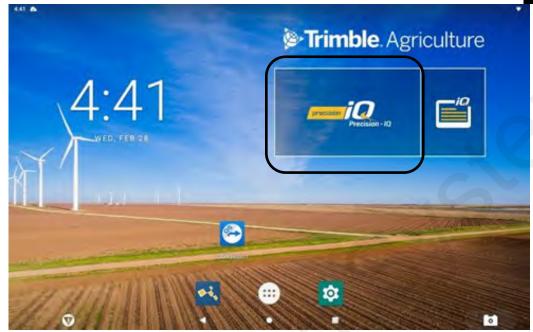

STEP 1

Press Precision iQ.

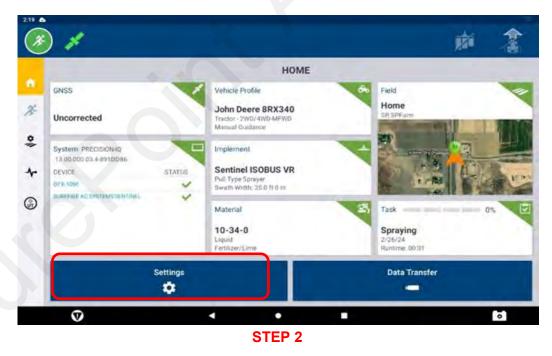

Press settings.

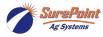

396-6563Y1 Trimble GFX 1060 ISOBUS with Sentinel Task Control © 2010-2024 SurePoint Ag Systems Inc. 6

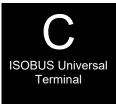

#### **Unlocks - Software**

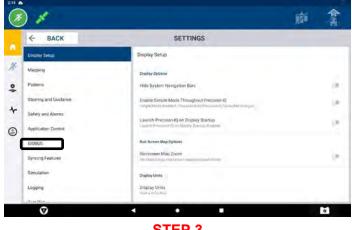

**STEP 3** 

Press the ISOBUS tab.

#### **Unlocks - Software**

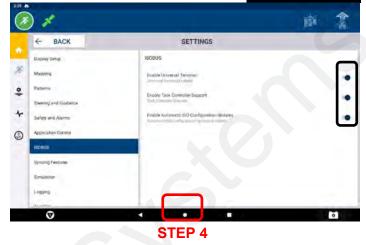

Ensure all three sliders are turned on. Press the circle when you have completed this.

# **ISOBUS Universal Terminal**

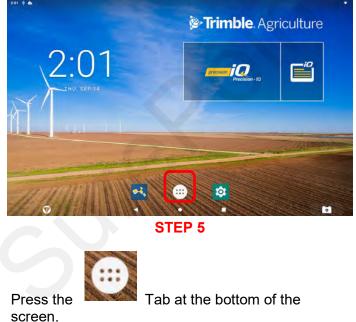

#### **ISOBUS Universal Terminal**

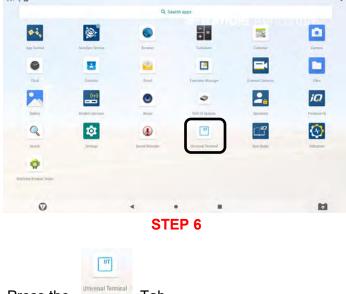

Press the

7

Tab.

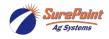

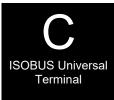

#### **ISOBUS Universal Terminal**

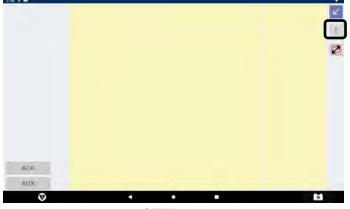

**STEP 7** 

If no controllers appear on this screen, then either the ISOBUS Universal Terminal is not enabled or there is no communication between the Display and the Controller.

Press of display. Tab located at the top, right corner

## **ISOBUS Universal Terminal**

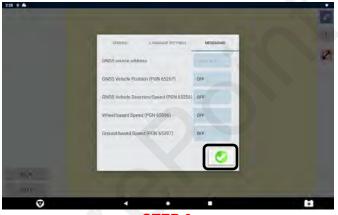

**STEP 9** 

All Messaging needs to be active at 5 HZ to send ISO Speed and Location to the Sentinel ISOBUS Controller.

Select each selections and set to 5 HZ.

| UENERAL LANGUARE BETTERDE                 | MESSAGING |       |   |    |
|-------------------------------------------|-----------|-------|---|----|
| ONSS source address                       |           |       |   |    |
| SNSS Vehicle Position (PGN 65267)         | 5 Hz      |       |   |    |
| INSIS Vehicle Direction/Speed (PGN 65256) | SHa       |       |   |    |
| Wheel-based Speed (PGN 65096)             | S Hz      |       |   |    |
| 3round-based Speed (PGN 65097)            | 5 Hz      |       |   |    |
|                                           | 0         |       | - |    |
|                                           |           | Press | 0 | ac |

**ISOBUS Universal Terminal** 

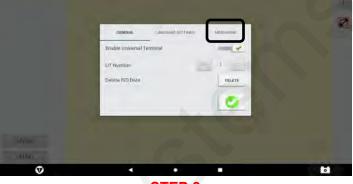

STEP 8

Enable Universal Terminal Slide bar should be check marked green.

| Enable Universal Terminal | - × |
|---------------------------|-----|
|                           |     |

```
Press MESSAGING Tab.
```

# **ISOBUS Universal Terminal**

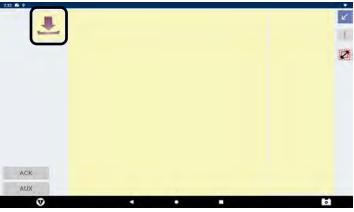

STEP 10

If the ISOBUS controller is being loaded, the

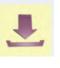

8

will be displayed.

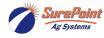

396-6563Y1 Trimble GFX 1060 ISOBUS with Sentinel Task Control © 2010-2024 SurePoint Ag Systems Inc.

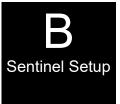

See the <u>Sentinel Manual, 396-4035Y1</u>, provided with your system for harness layouts, system setup, module addressing and more about operating the Sentinel Rate Control system. https://support.surepointag.com/media/documents/396-4035Y1\_-

Scan or click the QR Code to go to the Sentinel Instructional Videos Playlist on YouTube.

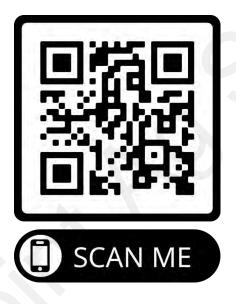

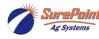

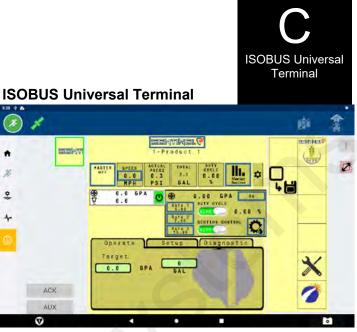

**STEP 12** 

On this screen, **PROGRAM** the Sentinel setup for your operating system. This can be done manually or using the Setup Wizard. Ensure all information that is entered is correct. Use a tape measure for accurate Tractor and Implement measurements as this will affect Task Control and Display Implement setup processes.

## **Vehicle Profile**

¢

4.

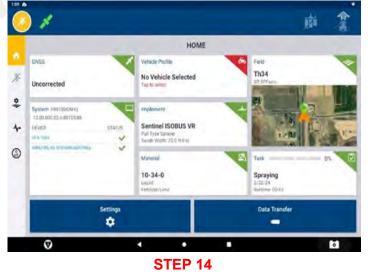

A vehicle profile needs to be set up if no vehicle is present. Check vehicle information per your requirements. If your vehicle is already set up, proceed to STEP 25.

#### **ISOBUS Universal Terminal**

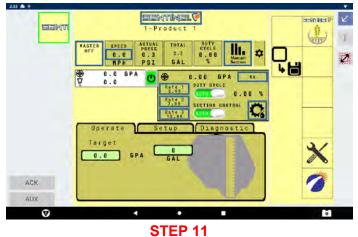

If previous settings have been completed correctly, the Sentinel controller will show up.

# **ISOBUS Universal Terminal** 396-4035Y1 Sentinel Liquid Row-Flow Monitor Sentinel Rate Control Installation and Setup 0 SEXTING SENTINEL HUBB -

## **STEP 13**

Refer to our **396-4035Y1** manual for complete Sentinel setup and operation. Do not proceed until the Sentinel is programmed. Once the Sentinel controller is configured

Tab at the top left corner of the press the display.

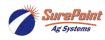

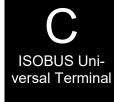

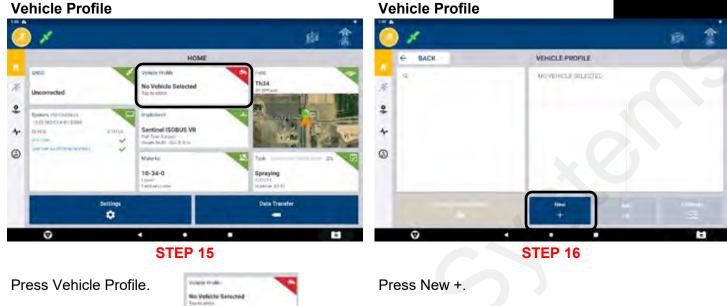

# **Vehicle Profile**

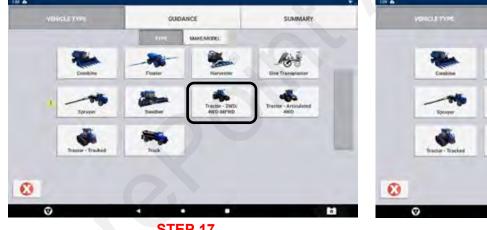

**STEP 17** 

Select the vehicle to be set up.

Vehicle Profile

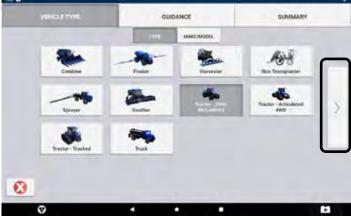

**STEP 18** 

Press the forward arrow.

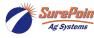

SurePoint 396-6563Y1 Trimble GFX 1060 ISOBUS with Sentinel Task Control © 2010-2024 SurePoint Ag Systems Inc.

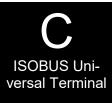

| VEHICLE TYPE |               | GUIDANCE |               | SUMMARY |
|--------------|---------------|----------|---------------|---------|
|              |               | TYPE     | Andrewickers. |         |
|              | Incomplete    |          |               |         |
|              | 1. Incomplete |          |               |         |
|              | A fixeamplete |          |               |         |
|              | A fixcamplete |          |               |         |
|              | Harris        |          |               |         |
|              |               |          |               |         |
| •            |               |          |               |         |
| Ø            |               |          |               |         |

Fill in all information according to your vehicle.

#### **Vehicle Profile**

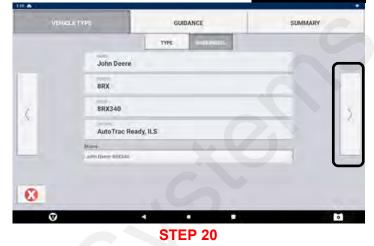

After all information is entered, press the forward arrow.

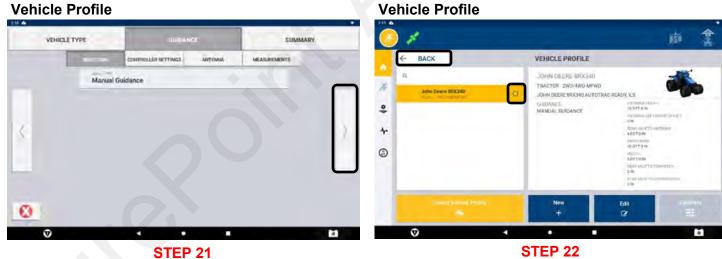

Fill in all information. Press the forward arrow to advance to the next section. Follow all directions. Use a tape measure to ensure accuracy. Press the forward arrow to continue.

#### **STEP 22**

Ensure all of the information on this page is correctly corresponding to your tractor. Press the circle not to select that vehicle profile.

Press the BACK button to return to the main screen.

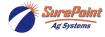

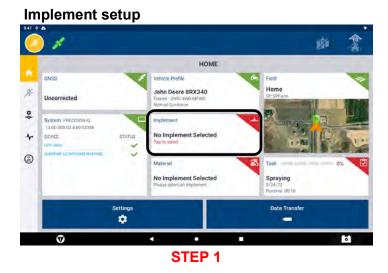

The Implement and ISOBUS (Sentinel) controller will need to be setup next.

|        |     | Implement             | * |
|--------|-----|-----------------------|---|
|        |     | No Implement Selected |   |
| Select | Tab |                       |   |

# Image: Second and the second and the sec

Implement setup

Implement

Setup

#### STEP 2

A new Implement setup will be required.

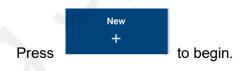

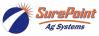

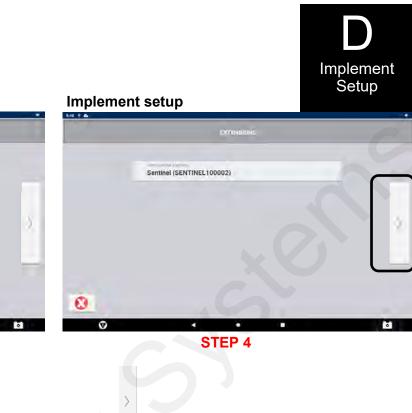

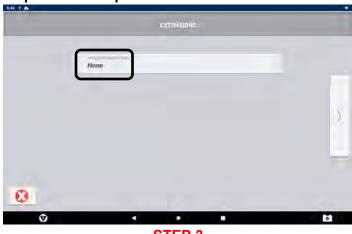

STEP 3

Application Control will need to be defined.

|--|

Select Sentinel from the drop-down menu.

#### Implement setup Implement setup 8.49 9 818 9 6 APPLICATION OPERATION INPUTS Next HITCH MEASUREMENTS NAME 351177 de la .... 0 0 STEP 5 **STEP 6**

For liquid applications, a Spraying system will need to be configured.

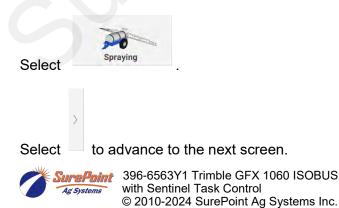

Select

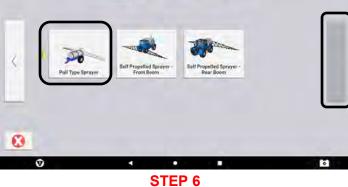

to advance to the next screen.

For most Liquid Applications using our Sentinel controller, a Pull Type Sprayer will be selected

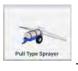

Select to advance to the next screen.

14

Revised 03/01/2024

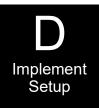

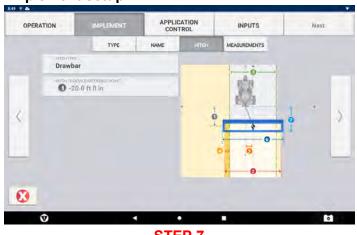

STEP 7

A tape measure will be required to enter the following information correctly. These measurements should coincide with the measurements entered when setting up the Sentinel controller previously done.

Choose the Hitch Type from the drop-down menu.

| Drawbar    |  |  |
|------------|--|--|
| ixed Mount |  |  |
|            |  |  |
|            |  |  |
|            |  |  |
|            |  |  |
|            |  |  |
|            |  |  |

# Implement setup

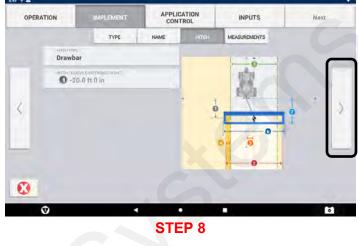

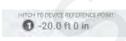

This measurement cannot be changed on this screen. This has been setup in the Sentinel controller and populated here.

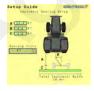

Select to advance to the next screen, Implement setup.

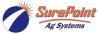

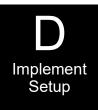

| OPERA | TION                                                                                                    | IMPLEMENT                             |      | TROL  | INPUTS             | Next. |
|-------|----------------------------------------------------------------------------------------------------|---------------------------------------|------|-------|--------------------|-------|
|       |                                                                                                    | TYPE                                  | NAME | нітсн | MEASUREMENTS       |       |
|       | 20.0                                                                                                    |                                       |      |       | 1.10               | _     |
|       |                                                                                                    |                                       |      |       | 穀                  |       |
| <     | 3 20.0 ft 0 in                                                                                                    |                                       |      |       | Real Provide State | T *   |
| `     | ovenualyzeto                                                                                                    |                                       |      | .Ĭ.   | *                  | 1     |
|       | Contraction of the Contraction of the Contraction o |                                       |      | 0- 6  |                    |       |
|       | 1 0 0 in                                                                                                    |                                       |      |       |                    |       |
| 0     | 1 0 in                                                                                                    | ar-1                                  |      |       |                    |       |
|       | V                                                                                                    | · · · · · · · · · · · · · · · · · · · |      | •     |                    | 5     |

#### Implement setup.

Use a Tape Measure and fill in the blanks. These measurements are critical for Task Control operations.

Select to advance to the next screen

### Implement setup

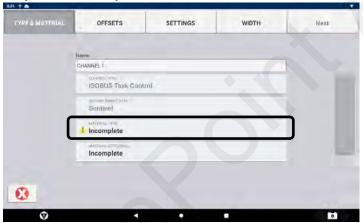

#### **STEP 11**

Control Type and ISO Implement Data is pre-populated and cannot be changed. Material Type and Material will need to be completed.

Press

#### MATERIAL TVP Incomplete

Select the correct Material (Product) Type from the drop-down menu.

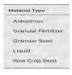

# Implement setup

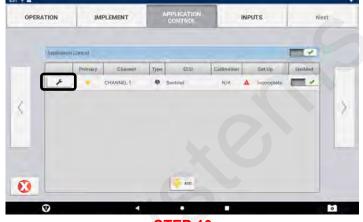

# STEP 10

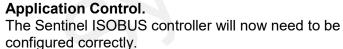

Press

Then Press

## Implement setup

Modify

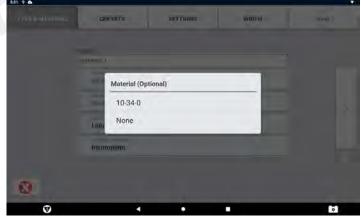

**STEP 12** 

Material can be selected here if it has previously been setup. Material can be setup in the Home Screen Material setup Tab. This information will be used in Data Logging and Mapping functions.

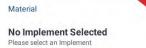

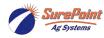

396-6563Y1 Trimble GFX 1060 ISOBUS with Sentinel Task Control © 2010-2024 SurePoint Ag Systems Inc.

16

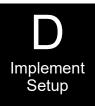

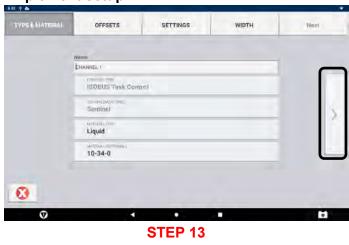

Implement setup

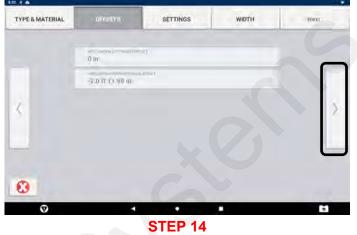

Application OFFSETS are pre-populated and cannot be changed here. These measurements were done in a previous screen.

Select to advance to the next screen.

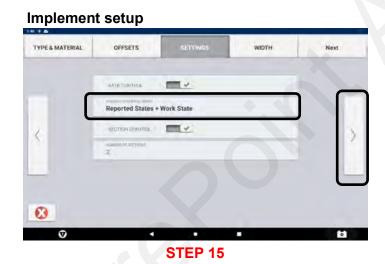

Press record coverage using.

Select \_\_\_\_\_ to advance to the next screen.

# Implement setup

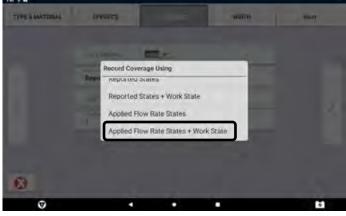

**STEP 16** 

From the drop down menu, select Applied Flow Rate States + Work State.

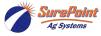

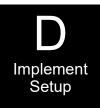

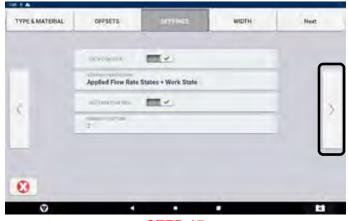

STEP 17 Press the forward arrow to continue.

#### Implement setup

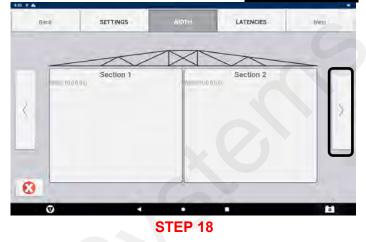

Sections are pre-populated and cannot be changed on this screen.

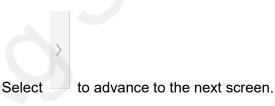

Implement setup

# Implement setup

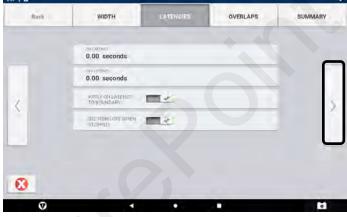

**STEP 19** 

**LATENCIES** are user defined. They may or may not be used. Refer to the Trimble Operations manual for complete details.

Select

t 🔲 to advance to the next screen.

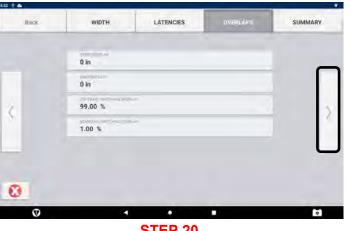

#### **STEP 20**

Overlap and Boundary settings are user defined. These settings can be setup and adjusted at a later time. Refer to the Trimble operations manual for complete details regarding setup and operations.

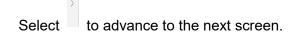

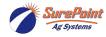

396-6563Y1 Trimble GFX 1060 ISOBUS with Sentinel Task Control © 2010-2024 SurePoint Ag Systems Inc.

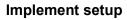

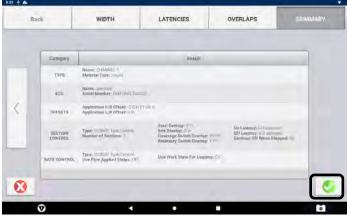

**STEP 21** 

When implement setup is complete, the SUMMARY screen will show items that were entered. The back button can be used to edit any settings.

Press

to continue.

#### Implement setup

Implement setup

----

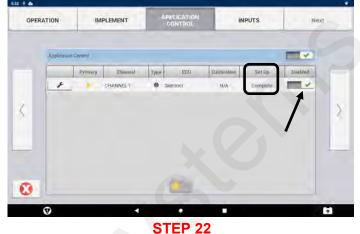

Implement Setup

If the Sentinel controller is setup correctly, and is

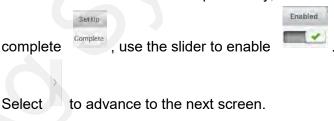

#### Implement setup

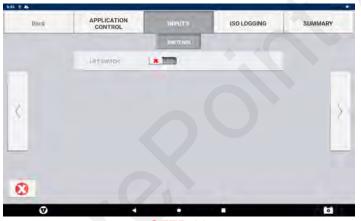

**STEP 23** 

For Sentinel operations, lift switches are not used here. Refer to the Trimble operations manual for complete instructions.

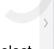

Select to advance to the next screen, Implement setup.

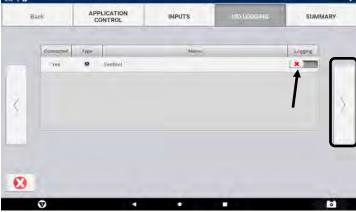

**STEP 24** 

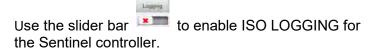

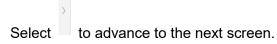

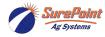

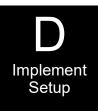

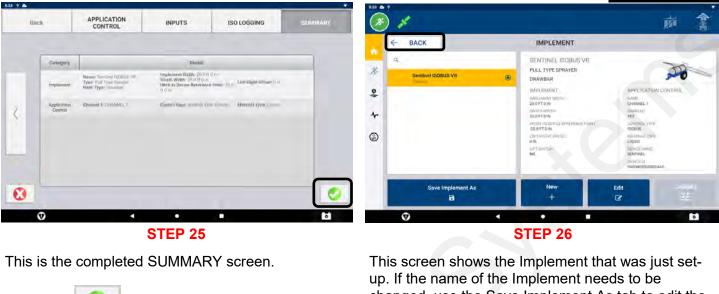

Press the

to continue.

changed, use the Save Implement As tab to edit the name.

If all information is correct,

BACK

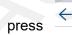

to continue.

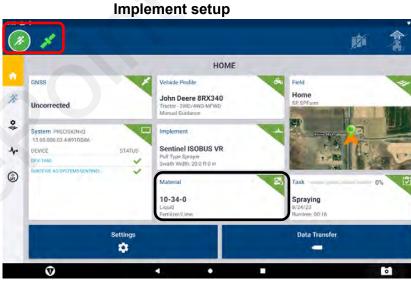

**STEP 27** 

If the Material needs to be edited or a new Material needs to be created,

Materia 10-34-0 select

Follow the step-by-step Material configuration process to edit or create a material.

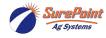

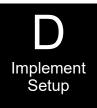

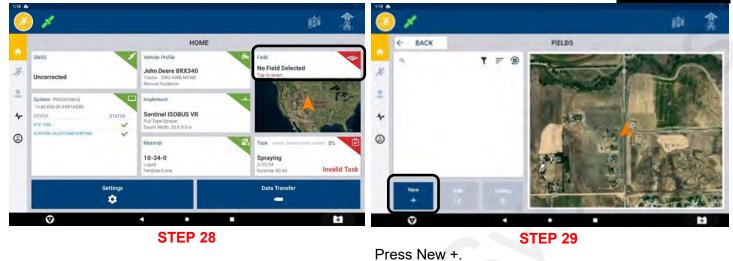

Configure Grower, Farm and Field. Press the Field Tab.

|                   | pi 🏦 🥝                    | 1            |                  | ₿ இ                                                                                                    |
|-------------------|---------------------------|--------------|------------------|----------------------------------------------------------------------------------------------------|
| CREATE FIELD      |                           | < BACK       | CREATE FIELD     |                                                                                                    |
| First Lane        | *                         |              | addama<br>Harad  |                                                                                                    |
| Cliént SP         |                           |              | 0mi #            |                                                                                                    |
| Tarm Osessignal - | 0                         |              | Fair, divine 🦳 🕤 |                                                                                                    |
|                   | Save                      | Cantel       |                  |                                                                                                    |
|                   | 6                         | Ø            |                  | ō                                                                                                    |
|                   | Cient 192   Tarm Onwagned | CREATE FIELD | CREATE FIELD     | CREATE FIELD  CREATE FIELD  CR |

Enter your Field Name, Client, and Farm for your operation.

Press Save once you have your information entered.

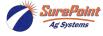

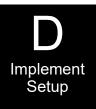

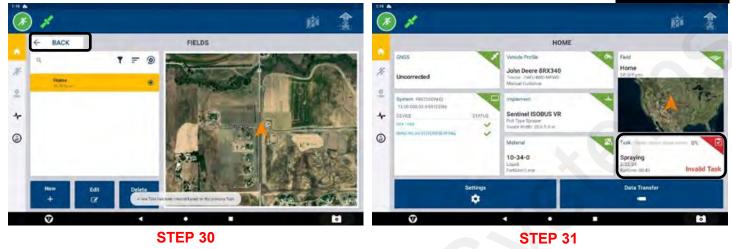

Confirm your selection and press BACK.

A task needs to be selected. Press the Task tab.

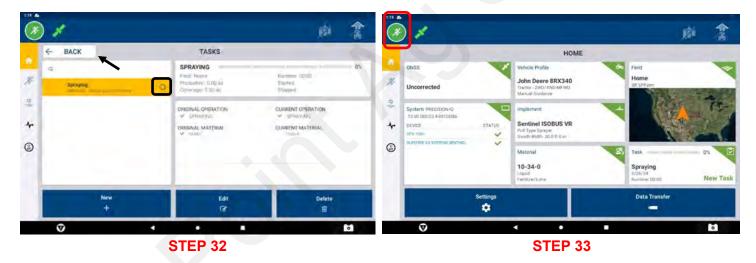

Make a new Task, or edit, as needed, for your operation. Select by pressing the circle, then the Back tab.

When all the tabs are green, setups are complete. Press the Running man and begin operations.

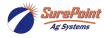

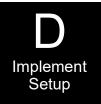

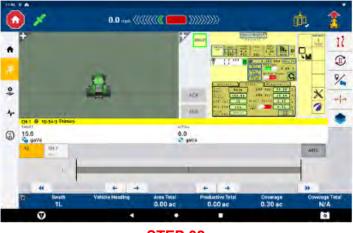

**STEP 32** 

If all information is correct, this run screen should populate.

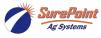